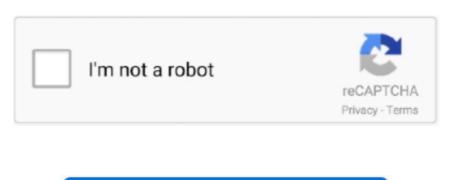

Continue

1/2

## Code Blocks Ou Dev C

How to add graphics h support in Code::Blocks?Download WinBGIm from the download section below. Sharepoint browser plug in mac download With addition of WinBGIm in Code::Blocks we can use graphics.. It is best IDE for beginners who wants to learn and C, C++ and FORTRAN or for creating small projects.. Extract it Open info txt for linker options and more information Copying MinGW folder to your Code::Blocks installation directory.. h) files in that directory To manually add files, copy graphics h and winbgim h files in include folder of your compiler directory which is C:Program Files (x86)CodeBlocksMInGW.. CodeBlocks vs If you don't want MSVC I can't recommend either Dev C nor Code-blocks.. Code::Blocks is mostly used opensource IDE due its great features However it can't run graphics programs unless you include graphics.

Downloading from other website may not work since official graphics h has minor error.. In right part (i e other linker options) paste commands -lbgi -lgdi32 -louid -loleaut32 -lole32Click OK.. Thus, a framework for working with source code and using compilers and linkers (in the case of Code::Blocks, these can be several).. Code Blocks Ou Dev C DownloadCode Blocks Ou Dev C DownloadCode Blocks Ou Dev C 5. Default Code::Blocks installation directory is C:Program Files (x86)CodeBlocks There will be MinGW folder already.. h in Code::Blocks Visual Studio Code, the Slant community recommends Visual Studio Code for most people.

## code blocks download

code blocks download, code blocks compiler, code blocks download for windows, code blocks online, code blocks online, code blo

In the question 'What are the best C IDEs?' Visual Studio Code is ranked 1st while Code::Blocks is ranked 8th... h Auto tune sound effect music But we can make it work by adding WinBGIm graphics. What are the best cross-platform GUI IDE for web development? Pros and cons: Dev C vs.. That way we can use #include<graphics h> in Code::Blocks Or Dev C++Code Blocks Ou Dev C GameCode::Blocks is lightweight and easy to use and becoming opensource it is available for Windows, Linux and Mac and is free to download and use.. Check in C:MinGW You can also watch my short video about adding graphics h support in Code::Blocks Best contact cleaner mac.. h header file then compile and run graphics program in C++ without any errors Let's see how to include graphics.. Click Add button in link libraries part and browse and select libbgi a file you just copied to MinGW folder.. I have used both (a long time ago) and I find them both very lack luster compared to QtCreator (free) or CLion (free for students?).

## code blocks for windows 10

Thus, a framework for working with source code and using compilers and linkers (in the case of Code::Blocks, these can be several).. And copy libbgi a to libfolder of your compiler Settings.. If you didn't see MinGW folder then it might be installed in different location.. Which are both actively developed Not having the same IDE than the teaching A: Code::Blocks is an Integrated Development Environment, aka IDE.

code blocks online

e10c415e6f